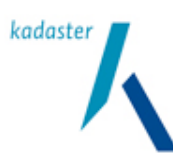

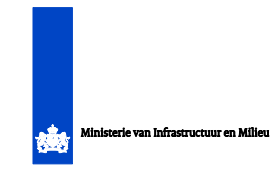

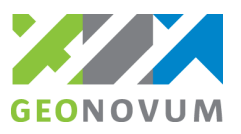

3D Pilot Fase II Eindrapportage Activiteit 4: Standaard aanpak voor beheer 3D IMGeo data

**auteurs** Friso Penninga

**datum** 20 september 2012

**versie** 0.3 concept

# Inhoudsopgave

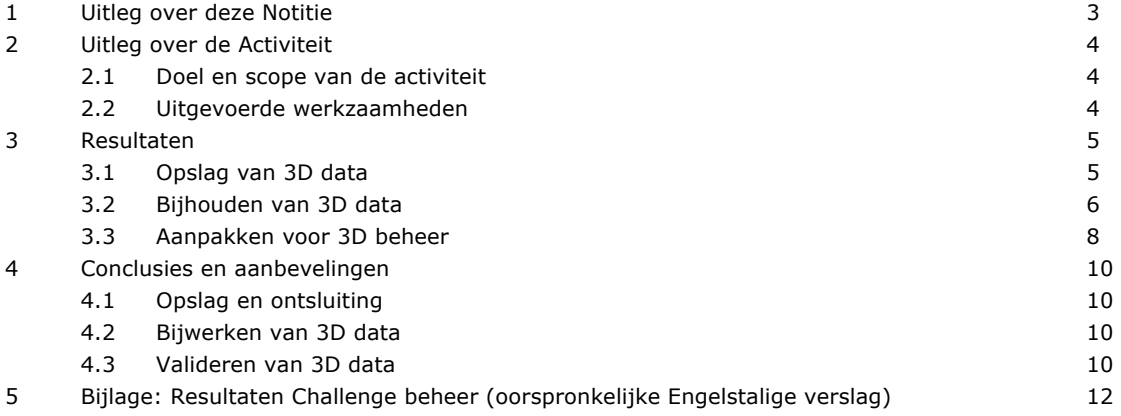

# Uitleg over deze Notitie

Deze notitie is de eindrapportage van Activiteit 4 van de zes 3D Pilot NL Fase II activiteiten: Standaard aanpak voor beheer en updaten van 3D IMGeo data.

De 3D Pilot is een initiatief van het Kadaster, Geonovum, de Nederlandse Commissie voor Geodesie en het Ministerie van Infrastructuur en Milieu, waarin meer dan 100 organisaties (www.geonovum.nl/dossiers/3dpilot/deelnemersvervolg) het afgelopen jaar hebben samengewerkt om de implementatie van 3D geoinformatie te ondersteunen met hulpmiddelen.

Deze zes activiteiten van de Pilot (1. Maken voorbeeldbestanden IMGeo 2.0 - CityGML, 2. Ontwerpen en bouwen 3D validator, 3. Opstellen standaard bestekken voor opbouw 3D IMGeo data, 4. Beschrijven standaard aanpak beheren en updaten 3D data, 5. Verzamelen van 3D killerapplicaties en 6. Afstemming BIM-CityGML-IMGeo standaarden) zijn parallel maar ook in samenwerking uitgevoerd. Van iedere activiteit zijn de ervaringen gerapporteerd in een eindrapport. Inclusief managementsamenvatting, zijn de resultaten van de 3D Pilot dus verwoord in zeven rapportages.

De rapportages zijn bedoeld als ingang naar de belangrijkste resultaten en zijn daarmee niet compleet. Meer details zijn te vinden in de presentaties die tijdens de zes kennissessies zijn gehouden (zie www.geonovum.nl/dossiers/3dpilot/bibliotheek/presentaties) de www.3dpilot.nl website die voortdurende zal worden aangepast aan recente inzichten en ontwikkelingen alsook documenten waarin dit specifieke rapport naar verwezen zal worden.

# Uitleg over de Activiteit

# 2.1 Doel en scope van de activiteit

Tijdens de kick off bijeenkomst van Fase II van de 3D Pilot zijn drie cruciale elementen voor het beheren en bijhouden van 3D data geïdentificeerd: efficiënte opslag van 3D (CityGML)data, bijwerken van 3D (CityGML)data en het valideren van 3D (CityGML)data. Deze drie elementen zijn nodig om als organisatie verder te kunnen met 3D, nadat de 3D data is gebouwd of aangekocht. De early adopters onder de gemeenten in Nederland delen de ervaring dat 3D data in tal van losse bestanden wordt aangeleverd, wat niet gebruiksvriendelijk werkt qua opslag en ontsluiting. Een logische vervolgstap nadat de 3D data is ingewonnen, is het aanpassen van deze data. Er vinden immers continue mutaties plaats in de werkelijkheid, die toegevoegd moeten worden aan de data. Deze mutaties wil je vervolgens ook kunnen valideren, om verzekerd te blijven van kwalitatief goede data.

Aangezien het valideren van 3D data onderwerp is van een aparte activiteit (activiteit 2), is het doel van activiteit 4 om inzicht te krijgen in de huidige stand van zaken op het gebied van zowel opslag als bewerken van 3D data. Deze doelstelling is tijdens de uitvoering van deze activiteit bescheidener geworden dan de oorspronkelijke doelstelling uit het startdocument voor fase II van de 3D pilot: daarin werd gestreefd naar een standaard aanpak van 3D beheer. Het ambitieniveau is ten opzichte daarvan teruggebracht, nadat bleek dat er dusdanig weinig ervaring met het beheer van 3D data bestaat, dat er nog geen sprake kon zijn van het opstellen van een 'beste' of standaard aanpak.

# 2.2 Uitgevoerde werkzaamheden

De werkzaamheden van deze activiteit zijn telkens gerelateerd aan de 3D pilotbijeenkomsten. Het gaat hierbij om:

- § Verzamelen deelnemerservaringen met 3D beheer d.m.v. korte showcases
- § Verzamelen stand van zaken bij softwareleveranciers met betrekking tot 3D beheer d.m.v. de Challenge beheer 3D IMGeo CityGML (gedurende meerdere bijeenkomsten)
- § Testen en demonstreren van stand van zaken bij software levernaciers d.m.v. de 3D IMGeo CityGML Relay (resultaten worden gepresenteerd tijdens de slotbijeenkomst).

Daarnaast is in de LinkedIn-groep en tijdens pilotbijeenkomsten (zowel plenair als in de wandelgangen) uitgebreid gediscussieerd over de (on)mogelijkheden rond het beheren en bijhouden van 3D CityGML data.

# Resultaten

**In dit hoofdstuk worden de resultaten beschreven. Paragraaf 3.1 geeft een overzicht van de mogelijkheden voor het opslaan van 3D CityGML data. Vervolgens gaat paragraaf 3.2 in op de functionaliteiten die nu beschikbaar zijn voor het bijhouden en bewerken van 3D CityGML data. Het hoofdstuk sluit af met een overdenking over de mogelijke beheeraanpakken voor 3D IMGeo CityGML data.** 

# 3.1 Opslag van 3D CityGML data

#### **Database oplossingen**

Uit fase I van de 3D pilot is 3D CityDB reeds bekend, een open source implementatie voor een 3D CityGML database in Oracle en sinds juli 2012 ook PostGIS. Tijdens fase II zijn twee partijen naar voren gekomen, beiden afkomstig uit Duitsland, die ook commerciële databaseoplossingen aanbieden: CPA Systems en M.O.S.S.

CPA Systems biedt met SupportGIS een Java-coded ISO-/OGC-compliant datamagement tool aan voor zowel 2D als 3D data. Deze tools werken onafhankelijk van specifieke GIS-pakketten, databasesystemen en besturingssytemen. CPA zet sterk in op interoperabiliteit door het toepassen van o.a. de ISO191xx serie, de OGC-standaard voor GML en W3C standaarden.

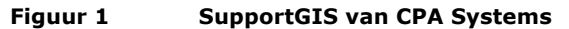

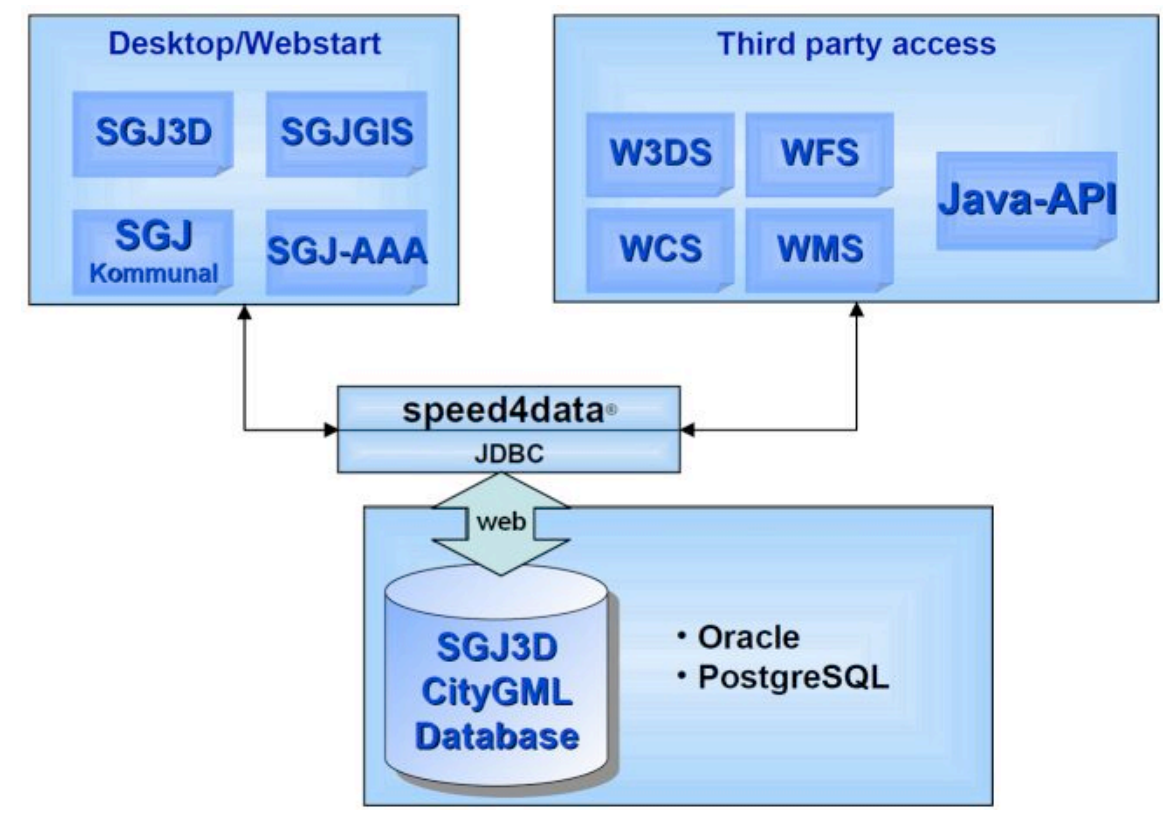

M.O.S.S. biedt met novaFactory een familie van modules aan, waarbij de 3D SDI module gericht is op beheer en opslag van 3D data. novaFactory is een web-based oplossing die nauw samenwerkt met ArcGIS server. Andere modules binnen novaFactory richten zich o.a. op het beheren van puntenwolken, luchtfoto's en 2D data. Een andere ineressante module uit 3D oogpunt is de 3D Pro module, waarmee op basis van de in de andere modules beheerde 2D geometrie, luchtfoto's en puntenwolken nieuwe 3D data geconstrueerd kan worden.

#### **Figuur 2 De novaFactory 3D SDI module van M.O.S.S.**

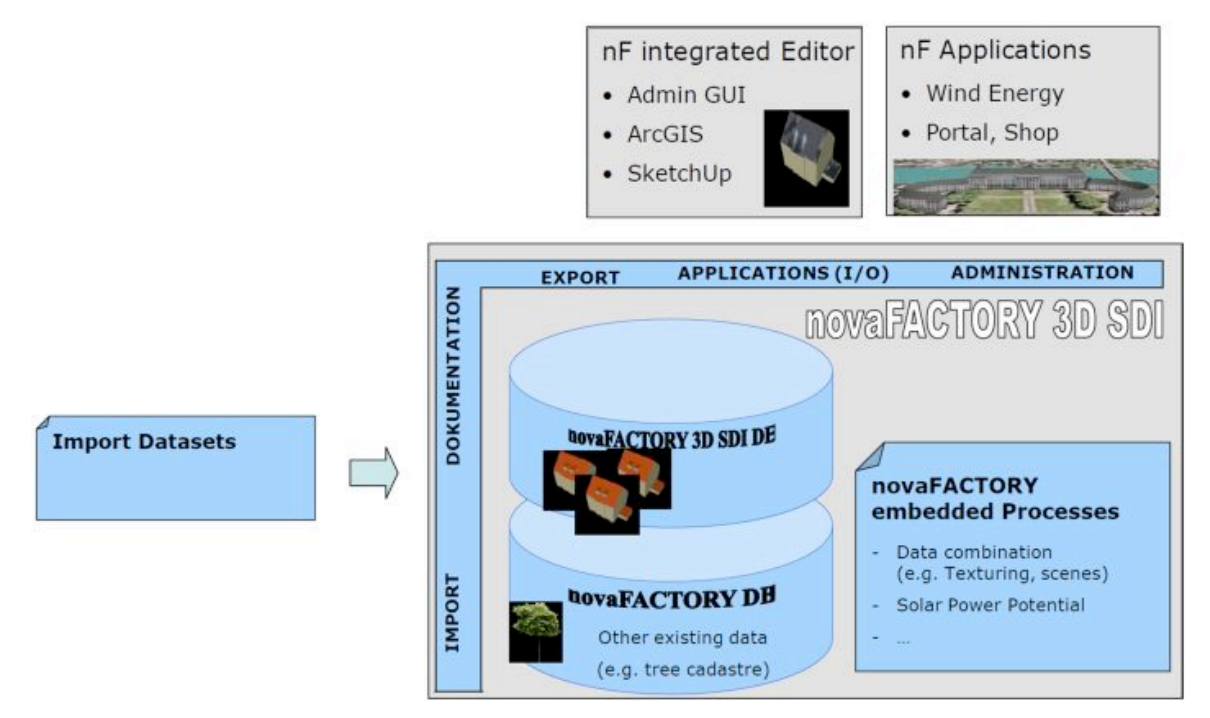

Beide leveranciers hebben zich op de Duitse markt bewezen met de opslag van zeer grote 3D data van o.a. grote steden.

#### **File-based oplossingen**

Een alternatieve aanpak voor het opslaan van 3D data in databases zijn collaboratie-tools als Bentley Projectwise, waarmee de vele losse files waarin 3D data in veel gevallen wordt aangeleverd, kunnen worden gemanaged.

# 3.2 Bijhouden van 3D CityGML data

Het bewerken van 3D objecten is in veel softwarepakketten mogelijk, zowel in CAD als GIS. In het kader van de 3D pilot is echter expliciet gekeken naar de mogelijkheden voor het bewerken van 3D CityGML data. Om deze mogelijkheden te verkennen is de Challenge beheer 3D CityGML gehouden, waarin leveranciers werden uitgedaagd om een aantal bewerkingen aan uit te voeren op vooraf aangeleverde CityGML data van de gemeente Den Haag. Het ging hierbij om CityGML-files van 3D gebouwen van vier aangrenzende buurten in Den Haag, CityGML-files van het maaiveld van deze vier buurten en twee gedetailleerdere datasets in KMZ-formaat. Op basis van die datasets zijn drie uitdagingen geformuleerd:

#### 1. Integratie CityGML bestanden

Maak van acht CityGML-bestanden (vier met gebouwen en vier met terrein) één geïntegreerd CityGML bestand met gebouwen én terrein. Ook database-oplossingen en conversies naar andere formaten (mits zonder informatieverlies) zijn interessant om te tonen.

# 2. Editing in CityGML bestanden

In bronbestand 13\_buildings.xml, neem gebouw met id {B65F9980-76C8-4F8C-8449-243FE4FD168E} en plaats een willekeurige dakopbouw op dit gebouw. Schrijf het gewijzigde gebouw vervolgens weer terug in de CityGML-file.

## 3. Opwaarderen CityGML bestanden uit andere bronnen

Bronbestand 12\_buildings.xml bevat o.a. het Binnenhof in Den Haag inclusief de Ridderzaal in CityGML formaat. Laat zien hoe de gedetailleerdere KMZ-datasets van het Binnenhof en de Ridderzaal opgenomen kunnen worden in het CityGML-bestand, om dit te verrijken.

Uiteindelijk zijn zes bedrijven deze uitdagingen aangegaan:

- § Bentley
- § CPA Systems
- § M.O.S.S.
- Safe Software
- § StrateGis Groep
- § Toposcopie

Vijf van deze zes bedrijven hebben hun resultaten gepresenteerd tijdens de 3D pilotbijeenkomst in februari 2012. Het (Engelstalige) verslag daarvan is in bijlage 1 bijgevoegd. Ondanks de verschillen tussen de zes aanbieders zijn er twee conclusies heel sterk naar voren gekomen:

- Integreren, bewerken en opwaarderen van CityGML data is met bestaande software goed mogelijk.
- § Vrijwel alle partijen vertrouwen op de Sketchup API of op FME voor het bewerken. In de eerste variant wordt met de Sketchup API CityGML-data geïmporteerd en geëxporteerd, waarbij de bewerking in Sketchup plaatsvindt. In de tweede variant wordt FME gebruikt om CityGML te importeren en exporteren naar het eigen formaat, waarin de bewerkingen kunnen worden uitgevoerd.

Gedurende fase II van de 3D pilot is de aandacht steeds meer komen te liggen op 3D IMGeo CityGML data. Omdat proefdatasets hiervan gedurende tijdens de pilot zijn geproduceerd, zal pas tijdens de slotbijeenkomst op 20 november gedemonstreerd worden in hoeverre de gevolgde aanpakken ook werken met 3D IMGeo CityGML data. Om het publiek op een efficiënte manier de mogelijkheden van de diverse aanbieders te laten zien, is ervoor gekozen om tijdens de slotdag de resultaten niet in een livedemonstratie maar in (gemonteerde) filmvorm te tonen. Hiervoor is de deelnemers gevraagd om vooraf een filmpje aan te leveren waarin (een deel van) de gevraagde bewerkingen worden uitgevoerd. Op basis van het aangeleverde materiaal stelt de organisatie een compilatie samen voor de slotdag, waarin een zo goed mogelijk overzicht wordt gegeven en worden de belangrijkste resultaten samengevat in een presentatie. Tegelijk maakt de organisatie ook alle oorspronkelijke filmpjes van de aanbieders beschikbaar, waarmee het publiek zowel een overzicht als een gedetailleerd beeld per aanbieder kan krijgen. Op basis van het voorbeeld 3D IMGeo CityGML-bestand van activiteit 1 worden de volgende typen bewerkingen gevraagd:

- § Inlezen bestand en tonen dat zowel IMGeo- als CityGML-semantiek beschikbaar is na het inlezen
- § Een gebouw aanpassen: toevoegen van een dakkapel
- § Terreinbeschrijving aanpassen: verbreden van een weg door het weghalen van een stoeprandje
- § Een gebouw verwijderen en het bijbehorende terrein herclassificeren (FysiekVoorkomen OnbegroeidTerrein van Erf naar Onbegroeid)
- § Beheerdata koppelen aan bomen
	- Valideren (hiervoor zullen tools beschikbaar worden gesteld):
		- o 2D IMGEO semantiek valideren,
		- o 3D geometry valideren
- Textureren:
	- o 1 object handmatig textureren, of
	- o 1 straat automatisch textureren
- § 2D BGT levering doen vanuit 3D data

# 3.3 Aanpakken voor 3D beheer

Alhoewel een standaard aanpak voor het beheer van 3D data geen onderwerp van activiteit 4 is geweest, zijn er tijdens pauzes wel de nodige discussies over gevoerd. Diverse gemeenten (waaronder Den Haag en Rotterdam) hebben nu een automatisch gegenereerde 3D dataset. Voor het bijhouden van de data zijn er in principe twee beheervarianten denkbaar, gezien de huidige stand van de techniek:

- Handmatige, continue updates in de eigen organisatie, op basis van stereoluchtfoto's, panoramafoto's of terrestrische metingen;
- Periodieke geautomatiseerde updates door de oorspronkelijke leverancier.

De variant om in eigen beheer continue updates uit te voeren, heeft als groot voordeel dat de data actueel gehouden kan worden, parallel aan de huidige bijhoudingsprocessen van 2D topografie. Het duidelijke nadeel is de hoeveelheid handwerk. Dat nadeel wordt weer ondervangen in de tweede variant, waarin gedurende een bepaalde periode (bijvoorbeeld één of twee jaar) geaccepteerd wordt dat de data verouderd, waarna de oorspronkelijke leverancier wordt gevraagd om op basis van nieuwe 2D topografie, luchtfoto's en puntenwolken de updates automatisch te genereren. Hybride tussenvormen zijn natuurlijk ook goed denkbaar, waarbij periodiek alle updates automatisch worden verwerkt, maar tussentijds beeldbepalende gebouwen of specifieke projectgebieden handmatig worden geactualiseerd.

Een belangrijke gerelateerde kwestie hierbij is of er voldoende actuele bronnen beschikbaar zijn voor het (laten) genereren van 3D data. Diverse aanbieders kunnen op dit moment 3D data genereren uit 2D geometrie, stereo luchtfoto's en puntenwolken. Veel gemeenten beschikken elk jaar over nieuwe luchtfoto's (en natuurlijk over actuele 2D geometrie), maar slechts weinigen kunnen elk jaar een laservlucht laten uitvoeren. Diverse aanbieders hebben die actuele puntenwolken wel nodig om 3D data te kunnen genereren.

Op dit moment is niet volledig duidelijk in hoeverre het ontbreken van jaarlijkse laserscanvluchten een probleem is. Met de steeds verder toenemende resolutie van stereo luchtfoto's beginnen diverse bedrijven nu ook met het genereren van puntenwolken uit die stereobeelden. Mogelijk zijn dergelijke puntenwolken ook bruikbaar voor het updaten van 3D data. Tijdens de 3D pilotbijeenkomsten heeft Imagem de mogelijkheden voor het genereren van 3D puntenwolken uit stereoluchtfoto's gepresenteerd.

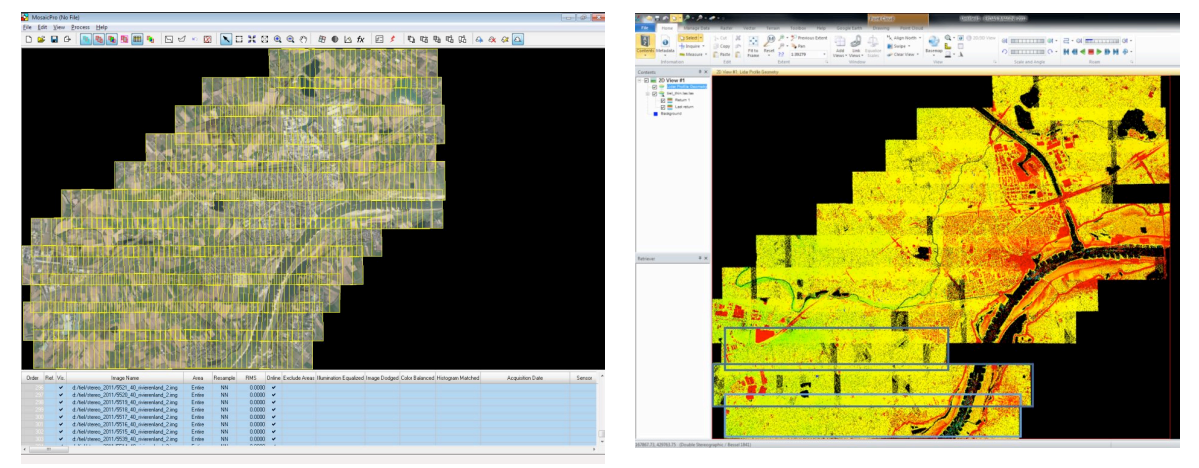

Op basis van stereo luchtfoto's kunnen er puntenwolken geproduceerd worden met puntdichtheden rond de 100-300 punten per vierkante meter. Dit zijn dichtheden waarbij de puntenwolk niet langer per gebied

gebruikt moet (kan?) worden, maar juist op objectniveau. Door bijvoorbeeld per gebouw de nieuwe puntenwolk te analyseren, valt snel vast te stellen of en wat er gemuteerd is.

Naast deze vorm van mutatiedetectie zijn er in gemeentelijke werkprocessen ook voldoende aanknopingspunten te vinden. Het BAG-proces is hier een duidelijk voorbeeld van, waarbij een 'bouw gereed'-melding ook direct een betrouwbare indicatie voor een mutatie in de 3D dataset vormt. Ook vergunningsprocessen zoals de Wabo en het WOZ-proces (toegenomen bouwvolume door bijvoorbeeld dakkapellen) vormen indicaties. Met de opkomst van BIM (Building Information Models, zie activiteit 6) valt ook te verwachten dat juist gemeenten in de toekomst steeds meer de beschikking krijgen over 3D plantopografie, doordat de BIM-data bij bijvoorbeeld vergunningsaanvragen ingediend worden. Het Wabo loket biedt de mogelijkheid hiervoor al.

# Conclusies en aanbevelingen

**De fase van beheren en bijhouden volgt op de aanschaf van een 3D dataset, waarvoor in de "Handreiking voor de aanbesteding van 3D IMGeo CityGML" veel overwegingen en aandachtspunten zijn beschreven. Tijdens de kick off bijeenkomst van Fase II van de 3D Pilot zijn drie cruciale elementen voor het beheren en bijhouden van 3D datasets geïdentificeerd: efficiënte opslag van 3D data, bijwerken van 3D data en het valideren van 3D data. In dit hoofdstuk worden conclusies en aanbevelingen gedaan ten aanzien van elk van deze drie cruciale elementen.**

# 4.1 Opslag en ontsluiting

Er zijn diverse databaseoplossingen beschikbaar voor 3D CityGML data. 3D CityDB was al bekend en tijdens deze activiteit zijn twee commerciële oplossingen gevonden, namelijk SupportGIS van CPA Systems en novaFacotry van M.O.S.S.. Duidelijk is gebleken dat de Duitse markt voor 3D volwassener is dan de Nederlandse markt, doordat de Duitse overheid verder is met het produceren en bijhouden van 3D data van grote steden en soms zelf nog grotere gebieden. Het is daarom voor iedere partij die zich wil oriënteren op de mogelijkheden van (aanbieders van) 3D data en 3D software, aan te bevelen om zich ook nadrukkelijk op de Duitse markt te oriënteren.

# 4.2 Bijwerken van 3D data

Meerdere oplossingen vertrouwen op Sketchup als snelle en intuïtieve edit-omgeving voor 3D objecten. Ook het onder water inzetten van FME voor het converteren van CityGML naar een native formaat om zo in de eigen omgeving te kunnen editen, is een variant die meerdere keren terugkomt. Het bijwerken van 3D CityGML data is dus technisch mogelijk, maar nog niet elke aanbieder van traditionele 2D topografische software is hiertoe op dit moment in staat.

Organisatorisch kunnen gemeenten diverse andere werkprocessen gebruiken voor mutatiesignalering in 3D. Vooral de BAG en Wabo-processen kunnen de juiste signalen afgeven, waarbij de opkomst van BIM er mogelijk toe gaat leiden dat gemeenten in toenemende mate 3D data van mutaties aangeleverd gaan krijgen.

Diverse aanbieders van automatisch gegenereerde 3D data gebruiken in hun productieprocessen 2D geometrie, stereo luchtfoto's en laserscan puntenwolken. Actuele 2D geometrie is bij alle gemeenten beschikbaar, jaarlijkse fotovluchten voor luchtfoto's met steeds hogere resoluties worden ook steeds meer gemeengoed bij gemeenten, maar jaarlijkse laserscanvluchten zijn nog zeldzaam (en zullen waarschijnlijk zeldzaam blijven). De actualisatiefrequentie van het AHN is te laag om op basis hiervan 3D data actueel te houden. Het is daarom voor gemeenten die overwegen te starten met 3D modellering aan te bevelen om al vooraf te bepalen hoe vaak en op welke wijze de data geactualiseerd kan worden op basis van de in die gemeente beschikbare brongegevens.

# 4.3 Valideren van 3D data

Het valideren van 3D geometrie uit CityGML data wordt mogelijk gemaakt door de validator die in het kader van de 3D pilot is ontwikkeld. Valide geometrie is een belangrijk onderdeel van kwalitatief goede 3D data, maar voor een succesvolle invoering van 3D IMGeo CityGML datasets is het aan te bevelen om ook een validator voor de semantische aspecten te ontwikkelen. Zo kan worden gecontroleerd of er zowel valide IMGeo data wordt geproduceerd als valide CityGML data.

Bijlage 1

# Resultaten Challenge beheer (oorspronkelijke Engelstalige verslag)

# **Note that M.O.S.S. presented during a later 3D pilot meeting and therefore is lacking from this original report.**

As part of activity 4 -3D editing- of the second phase of the 3D pilot, a challenge was organized in order to study the state-of-the-art of 3D editing in commercial software. The challenges were based on actual experiences with 3D data sets within Dutch municipalities. Test data sets (courtesy of the Municipality of The Hague) were provided and the following challenges were defined:

#### *1. Integration of CityGML files*

Create one 3D model of the four adjacent neighbourhoods by integrating the eight CityGML files. The resulting 3D model can either be stored in a database, a CityGML file or another file format (without loss of information).

#### *2. Editing in CityGML files*

File 13\_buildings.xml contains a building with id {B65F9980-76C8-4F8C-8449-243FE4FD168E}. Select this building, add another storey on top of it and save the results in another CityGML file.

#### *3. Enrichment of CityGML files from other sources*

File 12\_buildings.xml contains o.a. the "Binnenhof" in The Hague (houses of parlement) in CityGML format. Show how the two more detailed KMZ models of the Binnenhof can be used to enrich the CityGML files and save this enriched model as a CityGML files.

#### *4. Bonus question*

For those vendors that encounter no problems with the challenges above: pick a more complex operation and demonstrate this one during our meeting on February 7!

In addition to these challenges it was mentioned that it was up to the vendors to decide in which environment or format the actual edits were made, as long as both input and output were in CityGML format without any loss of data.

#### **Results**

On February 7<sup>th</sup> the following companies demonstrated their capabilities: StrateGis, Toposcopie, CPA Systems, Safe and Bentley. Other vendors requested more preparation time or were not able to attend during the meeting, so more vendors may present their results during upcoming 3D pilot meetings.

#### **StrateGis - Gebiedsontwikkelaar**

StrateGis is a Dutch company, founded in 2006, focusing mainly on decision support systems for urban planning. Their system "Gebiedsontwikkelaar" (which roughly translates as "Space developer") supports interactive planning and provides insight in the costs and benefits of different versions of plans. Although originally based on Microsoft Excel, with the emphasis on financial consequences, StrateGis now also supports 3D planning. The 3D modeling module is based on SketchUp.

## *Challenge 1*

Importing the separate citygml files turned out to be a straightforward operation, although it took a significant amount of time (30-60 minutes).

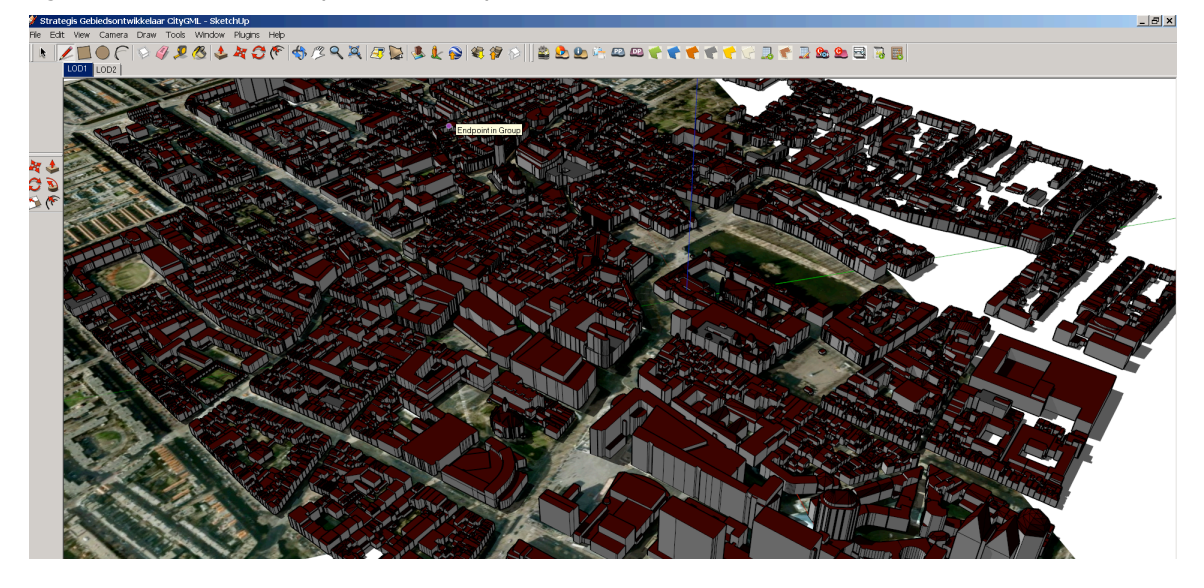

# *Challenge 2*

3D editing is also possible, since the Gebiedsontwikkelaar uses SketchUp for editing. Exporting the results back to citygml is also possible with the export to citygml functionality of SketchUp.

# *Challenge 3*

Since the Gebiedsontwikkelaar incorporates SketchUp, handling KMZ-files is easy.

## *Challenge 4*

The Gebiedsontwikkelaar software was able to perform financial analysis based on the 3D model of The Hague, although it turned out to be rather timeconsuming.

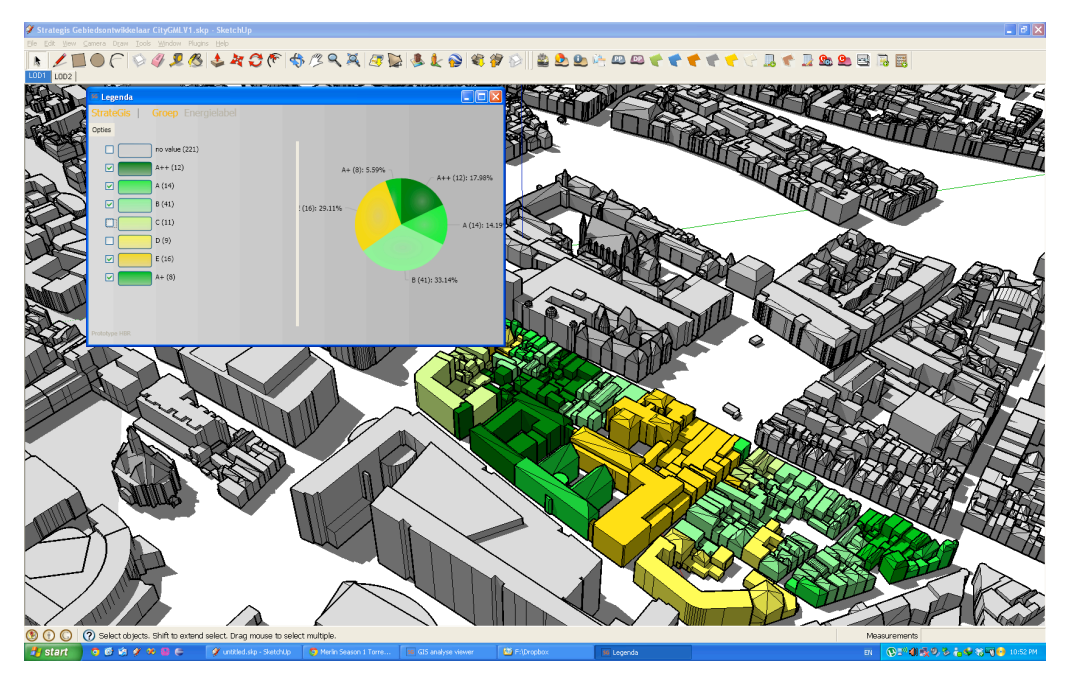

#### **Toposcopie - toposcopie**

Toposcopie is a small Dutch company that has developed 3D modelling software based on terrestrial photogrammetry, using inexpensive regular cameras. Already in 2007 the support of CityGML was added besides VRML support.

#### *Challenge 1*

The Toposcopie module Append is designed for this purpose. As a result, integrating the CityGML files was easy.

#### *Challenge 2*

Toposcopie also uses SketchUp for 3D edits. Two different approaches were selected for this challenge. This first option is to separate the specific building from the CityGML file and import only this building into SketchUp. After editing, the results are exported to CityGML format and integrated in the CityGML file. Althought this approach is the fastest, it does require specific knowledge of CityGML in order to be able to separate and later integrate the specific building. The second option does not require specific CityGML knowledge, as it converts the entire file into SketchUp. After editing it converts the entire file back into CityGML format. Although easier, it is obviously more time consuming.

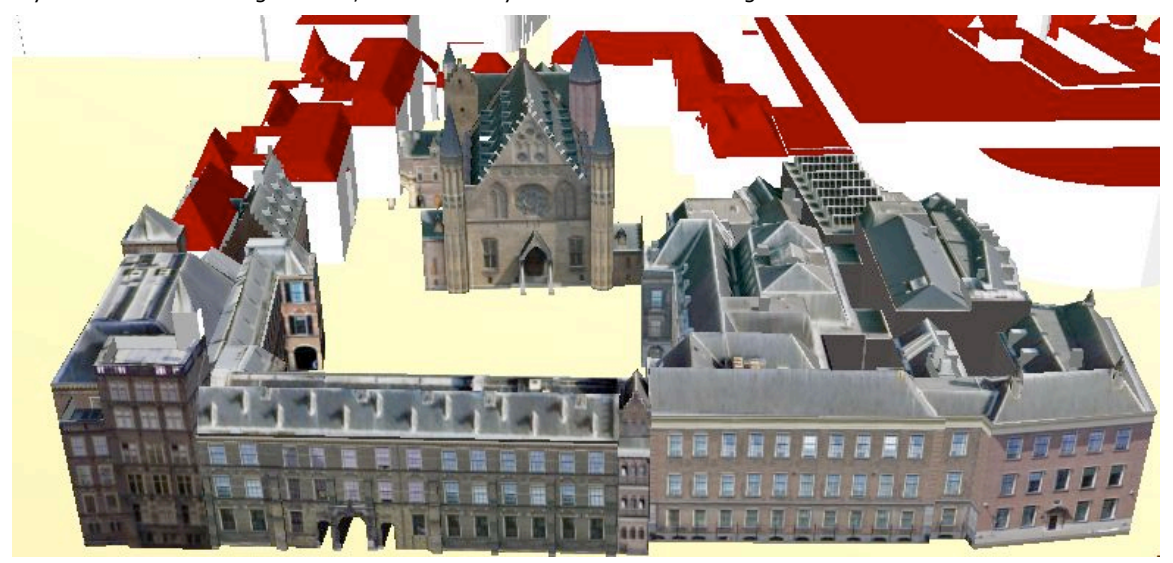

#### *Challenge 3*

This time the KMZ is directly imported into SKetchUp and than exported together with the 3D model exported to CityGML. In order to position the KMZ-model Toposcopie uses its module ConvertAndTranslateKML.

Although the conversions between CityGML and SketchUp include the ID's it has to be checked whether the other attributes are also preserved during these conversions.

#### **CPA systems - SupportGIS**

CPA systems is a German company that focuses on OGC compliant geoDBMS's, 3D city models and municipal applications. With SupportGIS CPA offers a database solution, independent of any specific GIS software, DBMS manufacturer and operating system. Their solution is

based on ISO and OGC standards in order to achieve interoperability. Data models can be incorporated through XSD schema's, geo-information is im- and exported in GML, the JDBC kernel is used to create OGC compliant webservices. SupportGIS consists of a database, an editor and a viewer. Support of 3D

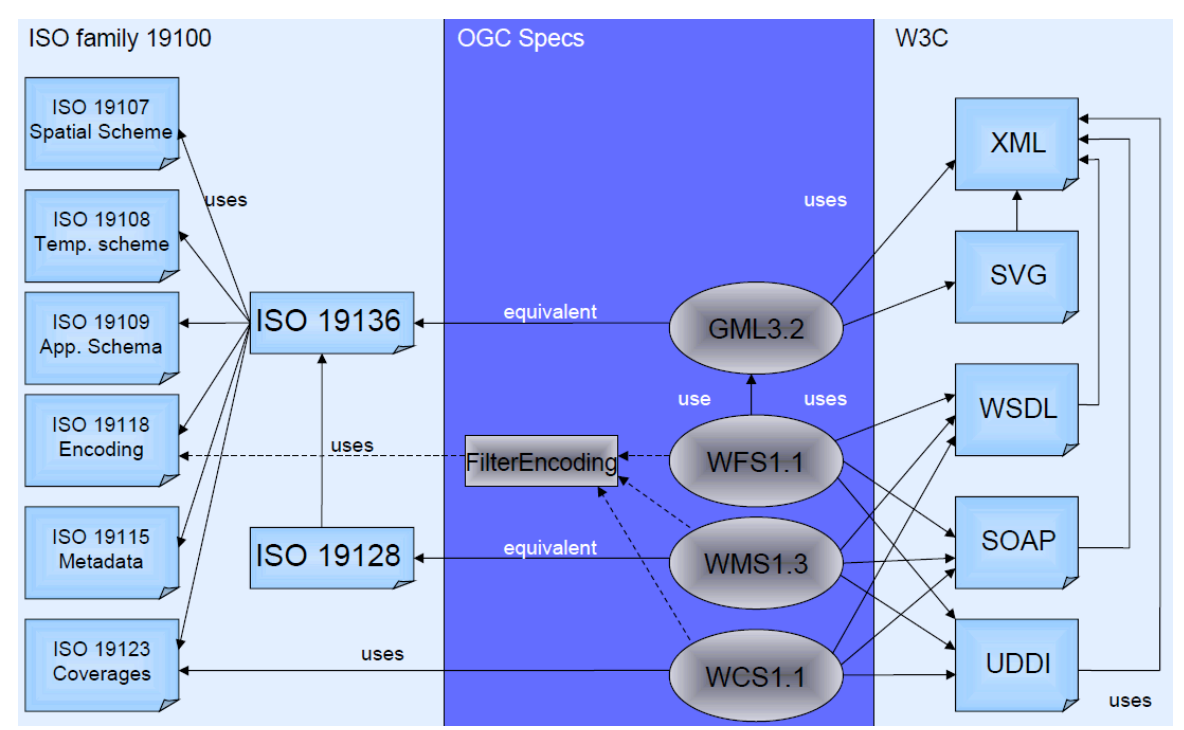

data is accomplished through the Google SketchUp API. In cooperation with GeoRes, one of CPA's partners, exports to Google Earth and Bing are created.

#### *Challenge 1*

Merging the files was done by loading all CityGML files into the database. This turned out to be easy, since there were no gaps or overlaps between the separate cityGML files and all ID's were unique.

#### *Challenge 2*

This challenge was performed in the editor. Since the building consists of multiple building parts, it was decided to select all building parts of this building and raise their height with a standard function of the editor.

#### *Challenge 3*

Integrating the KMZ model was performed trough the SketchUp API, followed by an export to CityGML format.

#### **Safe - FME**

Safe offers with FME a solution for data transformation issues, supporting over 275 different data formats.Transformation issues include both transforming between formats and coordinate systems and transforming data models and schemas.

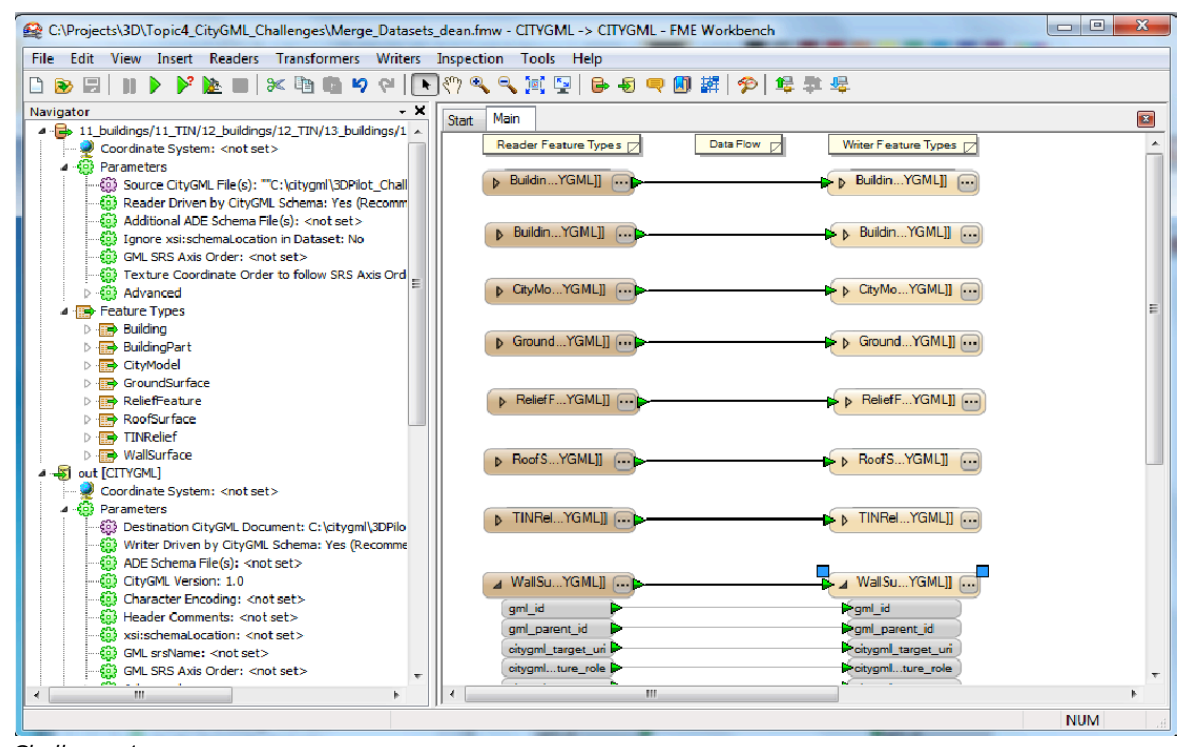

## *Challenge 1*

Merging the separate files is done by a simple workbench, with multiple readers and writers.

#### *Challenge 2* was not presented

#### *Challenge 3*

The integration of a KMZ model was also performed with a simple workbench, although it turned out that the FME Data inspector did not show texture. In the CityGML file itself however the textures were present.

#### *Challenge 4*

As an additional challenge a filter was presented to identify high risks in case of huge snowloads, based on roof area and slope.

#### **Bentley - Bentley Map**

Bentley was the last vendor to present and showed the capabilities of Bentley Map.

#### *Challenge 1*

Merging the files was accomplished by importing all files into Bentley Map. Since Bentley Map uses FME to do so, the results were the same as the results of Safe.

#### *Challenge 2*

Modifying structures is well supported with the drawing functionality from Microstation. An edit was demonstrated in which a surface was extruded first, then a center line was added and as a last step this center line was extruded in order to create a saddle roof. Converting the results back to CityGML format was performed using FME again.

# *Challenge 3*

Due to a lack of preparation time this operation was not performed.

## *Challenge 4*

Bentley showed two additional edits: first the creation of cross sections of 3D models to simplify interpretation of 3D situation and second a solar exposure analysis.

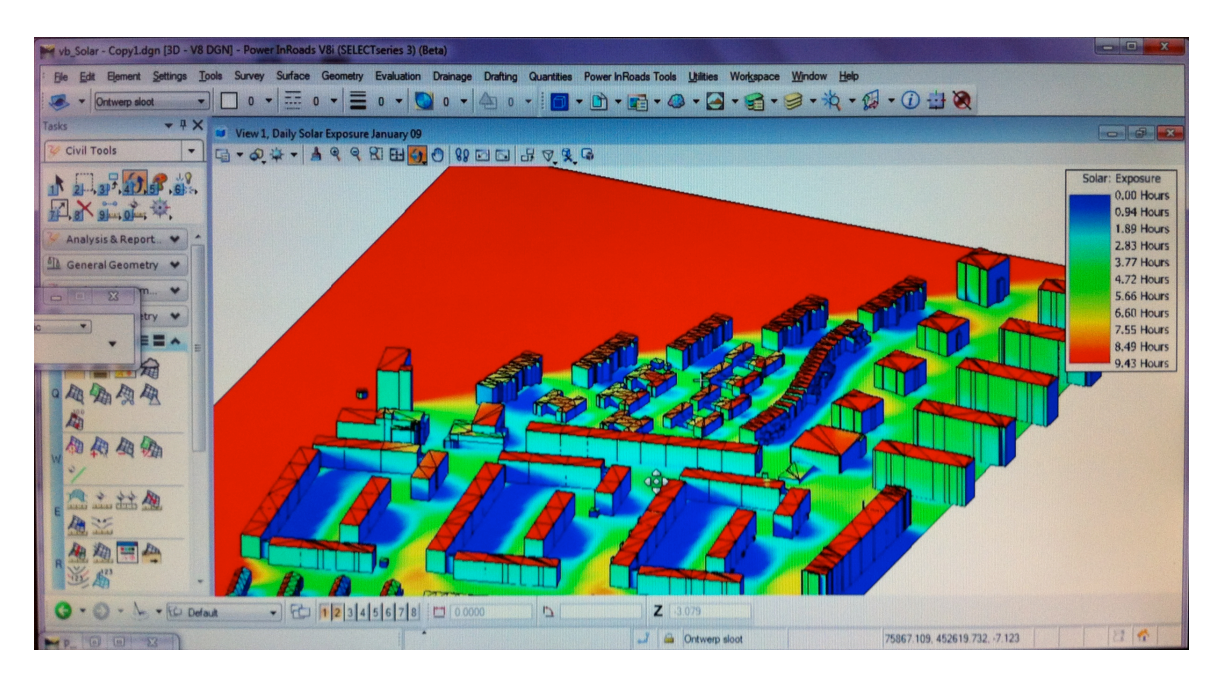

# **Preliminary conclusions**

The five vendors showed solutions that (partially) rely on either Google SketchUp (or the Google SketchUp API) or FME.